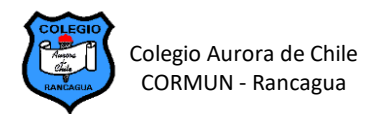

## **GUÍA 2: INTERPRETACIÓN DE DATOS EN EXCEL SEMANA 19 – 8° AÑOS**

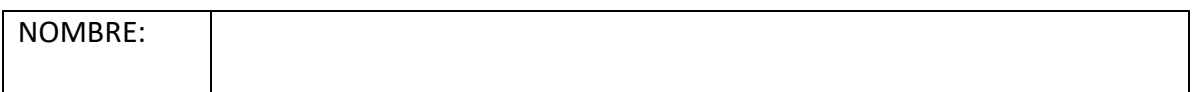

## **ACTIVIDAD 2**

- a) Abre un nuevo libro en Excel y realiza todos los gráficos que se indican a continuación:
- b) Incluye los gráficos en una presentación nueva para cada uno: ve numerándolos como Gráfico 1, Gráfico 2, etc.

Por otro lado, la misma reportera de antes ha sometido a 3 ejemplares de 3 especies distintas a diferentes tipos de música suave durante 3 semanas; los resultados se muestran a continuación (las cifras indican, una vez más, el crecimiento en milímetros.

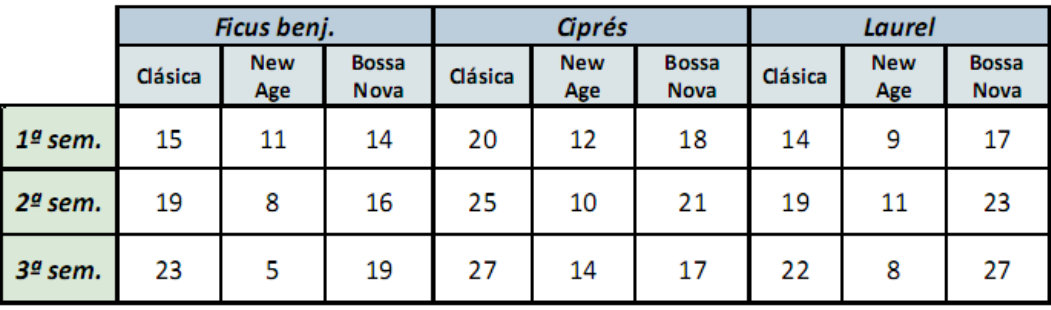

**1.- GRÁFICO DE COLUMNAS 3D:** La evolución del crecimiento, durante las 3 semanas, del laurel que estuvo expuesto a Bossa Nova y la del que lo estuvo a música clásica.

**2.- GRÁFICO DE BARRA 3D:** Esa misma evolución, pero referida al crecimiento del ciprés sometido a sesiones de música New Age, por un lado, y a Bossa Nova, por otro.

**3. GRÁFICO DE LINEA:** La evolución del crecimiento, durante las 3 semanas, del ficus y el ciprés bajo la influencia de música clásica.

**4. GRÁFICO DE COLUMNA:** Una comparación del crecimiento, en la 2ª y la 3ª semanas, de los ejemplares de ficus, y laureles sujetos a música New Age y Bossa Nova.

**5. GRÁFICO DE BARRA:** Una comparación del crecimiento, durante la 2ª semana, bajo música clásica o New Age, de los 3 tipos de planta.

**6.- GRÁFICO CIRCULAR:** La distribución del crecimiento, entre las 3 semanas, del ficus y el laurel sujetos a música clásica (2 gráficos)